## Zangle Made Easy

Go to **zangle.conejousd.org** and you will see this near the top:

• StudentConnect - Web application for Students.

Once you click StudentConnect you will get a screen with this:

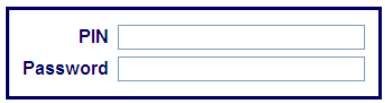

## **You MUST type your password in exactly as it is on your letter or sticker that we put in your assignment notebook.**

**Be careful!** You might have trouble with the following letters:

The letter **L** might be the number **one** OR the number **one** might be the letter **L** The letter **O** might be a **zero** OR a **zero** might be the letter **O**

## **IF YOU ARE LOOKING FOR…**

**HOMEWORK** – Click **"NEWS"** on the right hand side and scroll down below the calendar.

**GRADES** – Click **"ASSIGNMENTS"** on the right hand side then click **"Show All Assignments"** to see the grades received on individual assignments and tests.

**REPORT CARD/PROGRESS REPORTS – Click "Marks".** If you want to print a report card just click anywhere on the screen when the card is displayed and then print how you normally would on your computer.

**I LOST MY PASSWORD OR ID# -** Buy a new assignment notebook then come to the Counseling Office.

**MY PASSWORD WON'T WORK** – Come to or call the Counseling office (805) 374-1168.

**I CAN'T SEE ALL OF MY HOMEWORK –** Teachers post their homework depending on the requirements of their class. Some post two days at a time, others post more or less. If you can't see any homework or have questions about their posting policies please speak directly with the teacher.

**I CAN'T SEE SOME OR ALL OF MY GRADES UNDER ASSIGNMENTS?** Some teachers post their assignments differently and some teachers don't post on Zangle. Please contact the teacher directly. Their contact information can be found on colinamiddle.net

**ZANGLE SAYS MY PIN/PASSWORD DOESN'T WORK –** Make sure your caps lock button is off. Reenter the information. Check the table above to see you're using the right letters/numbers. Are you in StudentConnect when you are supposed to be in ParentConnect? Did you forget that you changed your password? Did a family member change your password? Passwords should be kept private to avoid this situation.

## **FYI:**

**Your ID/Password is the same for Zangle, Moodle and for the Computers that you use at Colina.**